**Product Manual** 

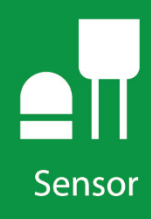

# **253 and 257**

## Soil Matric Potential Sensors

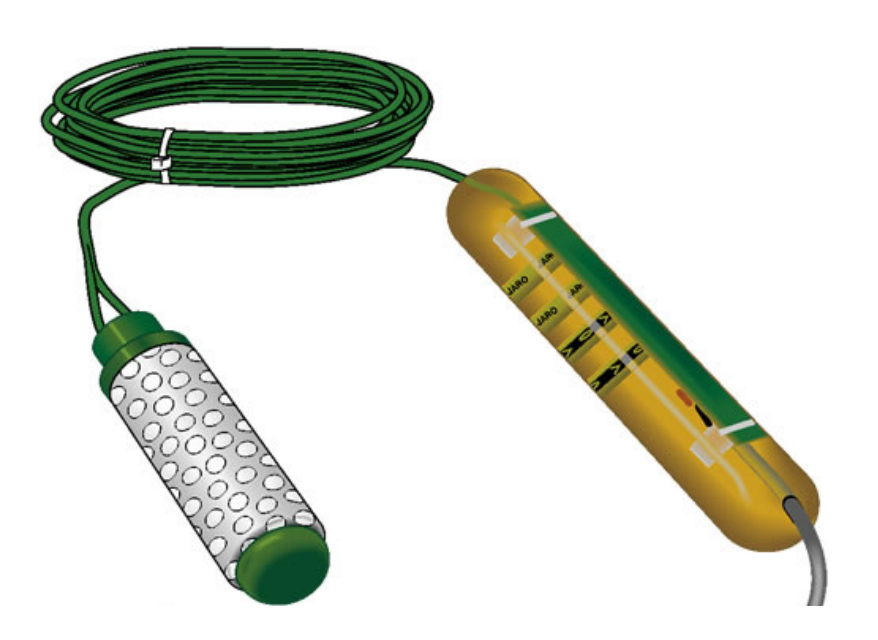

**Revision: 8/19** Copyright © 1993 – 2019 Campbell Scientific

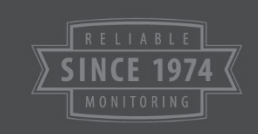

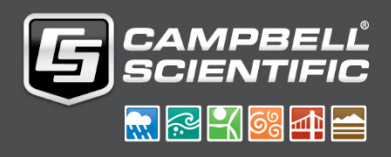

This equipment is guaranteed against defects in materials and workmanship. We will repair or replace products which prove to be defective during the guarantee period as detailed on your invoice, provided they are returned to us prepaid. The guarantee will not apply to:

- Equipment which has been modified or altered in any way without the written permission of Campbell Scientific
- **Batteries**
- [Any product which](http://www.campbellsci.com/) has been subjected to misuse, neglect, acts of God or damage in transit.

Campbell Scientific will return guaranteed equipment by surface carrier prepaid. Campbell Scientific will not reimburse the claimant for costs incurred in removing and/or reinstalling equipment. This guarantee and the Company's obligation thereunder is in lieu of all other guarantees, expressed or implied, including those of suitability and fitness for a particular purpose. Campbell Scientific is not liable for consequential damage.

Please inform us before returning equipment and obtain a Repair Reference Number whether the repair is under guarantee or not. Please state the faults as clearly as possible, and if the product is out of the guarantee period it should be accompanied by a purchase order. Quotations for repairs can be given on request. It is the policy of Campbell Scientific to protect the health of its employees and provide a safe working environment, in support of this policy a "Declaration of Hazardous Material and Decontamination" form will be issued for completion.

When returning equipment, the Repair Reference Number must be clearly marked on the outside of the package. Complete the "Declaration of Hazardous Material and Decontamination" form and ensure a completed copy is returned with your goods. Please note your Repair may not be processed if you do not include a copy of this form and Campbell Scientific Ltd reserves the right to return goods at the customers' expense.

Note that goods sent air freight are subject to Customs clearance fees which Campbell Scientific will charge to customers. In many cases, these charges are greater than the cost of the repair.

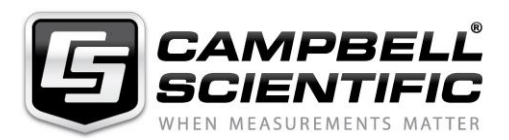

Campbell Scientific Ltd, 80 Hathern Road, Shepshed, Loughborough, LE12 9GX, UK Tel: +44 (0) 1509 601141 Fax: +44 (0) 1509 270924 *Email: support@campbellsci.co.uk www.campbellsci.co.uk* 

#### <span id="page-4-0"></span>**About this manual**

Please note that this manual was originally produced by Campbell Scientific Inc. primarily for the North American market. Some spellings, weights and measures may reflect this origin.

Some useful conversion factors:

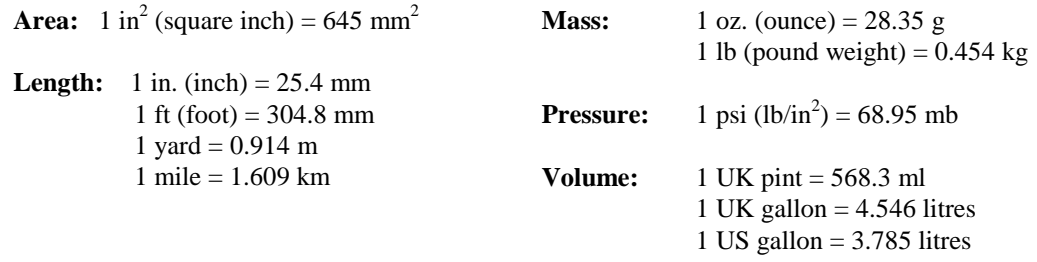

In addition, while most of the information in the manual is correct for all countries, certain information is specific to the North American market and so may not be applicable to European users.

Differences include the U.S standard external power supply details where some information (for example the AC transformer input voltage) will not be applicable for British/European use. *Please note, however, that when a power supply adapter is ordered it will be suitable for use in your country.* 

Reference to some radio transmitters, digital cell phones and ae[rials may also not be applicable](https://www.campbellsci.com/repair) according to your locality.

Some brackets, shields and enclosure options, including wiring, are not sold as standard items in the European market; in some cases alternatives are offered. Details of the alternatives will be covered in separate manuals.

Part numbers prefixed with a "#" symbol are special order parts for use with non-EU variants or for special installations. Please quote the full part number with the # when ordering.

#### **Recycling information**

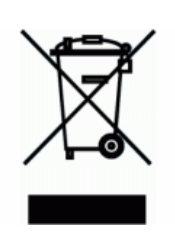

At the end of this product's life it should not be put in commercial or domestic refuse but sent for recycling. Any batteries contained within the product or used during the products life should be removed from the product and also be sent to an appropriate recycling facility.

Campbell Scientific Ltd can advise on the recycling of the equipment and in some cases arrange collection and the correct disposal of it, although charges may apply for some items or territories.

For further advice or support, please contact Campbell Scientific Ltd, or your local agent.

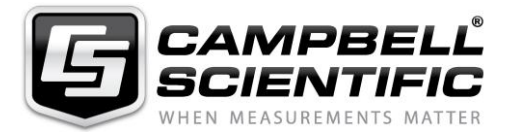

Campbell Scientific Ltd, 80 Hathern Road, Shepshed, Loughborough, LE12 9GX, UK Tel: +44 (0) 1509 601141 Fax: +44 (0) 1509 270924 *Email: support@campbellsci.co.uk www.campbellsci.co.uk* 

## <span id="page-6-0"></span>*Safety*

DANGER — MANY HAZARDS ARE ASSOCIATED WITH INSTALLING, USING, MAINTAINING, AND WORKING ON OR AROUND **TRIPODS, TOWERS, AND ANY ATTACHMENTS TO TRIPODS AND TOWERS SUCH AS SENSORS, CROSSARMS, ENCLOSURES, ANTENNAS, ETC**. FAILURE TO PROPERLY AND COMPLETELY ASSEMBLE, INSTALL, OPERATE, USE, AND MAINTAIN TRIPODS, TOWERS, AND ATTACHMENTS, AND FAILURE TO HEED WARNINGS, INCREASES THE RISK OF DEATH, ACCIDENT, SERIOUS INJURY, PROPERTY DAMAGE, AND PRODUCT FAILURE. TAKE ALL REASONABLE PRECAUTIONS TO AVOID THESE HAZARDS. CHECK WITH YOUR ORGANIZATION'S SAFETY COORDINATOR (OR POLICY) FOR PROCEDURES AND REQUIRED PROTECTIVE EQUIPMENT PRIOR TO PERFORMING ANY WORK.

Use tripods, towers, and attachments to tripods and towers only for purposes for which they are designed. Do not exceed design limits. Be familiar and comply with all instructions provided in product manuals. Manuals are available at www.campbellsci.eu or by telephoning +44(0) 1509 828 888 (UK). You are responsible for conformance with governing codes and regulations, including safety regulations, and the integrity and location of structures or land to which towers, tripods, and any attachments are attached. Installation sites should be evaluated and approved by a qualified engineer. If questions or concerns arise regarding installation, use, or maintenance of tripods, towers, attachments, or electrical connections, consult with a licensed and qualified engineer or electrician.

#### **General**

- Prior to performing site or installation work, obtain required approvals and permits. Comply with all governing structure-height regulations, such as those of the FAA in the USA.
- Use only qualified personnel for installation, use, and maintenance of tripods and towers, and any attachments to tripods and towers. The use of licensed and qualified contractors is highly recommended.
- Read all applicable instructions carefully and understand procedures thoroughly before beginning work.
- Wear a **hardhat** and **eye protection**, and take **other appropriate safety precautions** while working on or around tripods and towers.
- **Do not climb** tripods or towers at any time, and prohibit climbing by other persons. Take reasonable precautions to secure tripod and tower sites from trespassers.
- Use only manufacturer recommended parts, materials, and tools.

#### **Utility and Electrical**

- **You can be killed** or sustain serious bodily injury if the tripod, tower, or attachments you are installing, constructing, using, or maintaining, or a tool, stake, or anchor, come in **contact with overhead or underground utility lines**.
- Maintain a distance of at least one-and-one-half times structure height, or 20 feet, or the distance required by applicable law, **whichever is greater**, between overhead utility lines and the structure (tripod, tower, attachments, or tools).
- Prior to performing site or installation work, inform all utility companies and have all underground utilities marked.
- Comply with all electrical codes. Electrical equipment and related grounding devices should be installed by a licensed and qualified electrician.

#### **Elevated Work and Weather**

- Exercise extreme caution when performing elevated work.
- Use appropriate equipment and safety practices.
- During installation and maintenance, keep tower and tripod sites clear of un-trained or non-essential personnel. Take precautions to prevent elevated tools and objects from dropping.
- Do not perform any work in inclement weather, including wind, rain, snow, lightning, etc.

#### **Maintenance**

- Periodically (at least yearly) check for wear and damage, including corrosion, stress cracks, frayed cables, loose cable clamps, cable tightness, etc. and take necessary corrective actions.
- Periodically (at least yearly) check electrical ground connections.

#### WHILE EVERY ATTEMPT IS MADE TO EMBODY THE HIGHEST DEGREE OF SAFETY IN ALL CAMPBELL SCIENTIFIC PRODUCTS, THE CUSTOMER ASSUMES ALL RISK FROM ANY INJURY RESULTING FROM IMPROPER INSTALLATION, USE, OR MAINTENANCE OF TRIPODS, TOWERS, OR ATTACHMENTS TO TRIPODS AND TOWERS SUCH AS SENSORS, CROSSARMS, ENCLOSURES, ANTENNAS, ETC.

## *Table of Contents*

*PDF viewers: These page numbers refer to the printed version of this document. Use the PDF reader bookmarks tab for links to specific sections.*

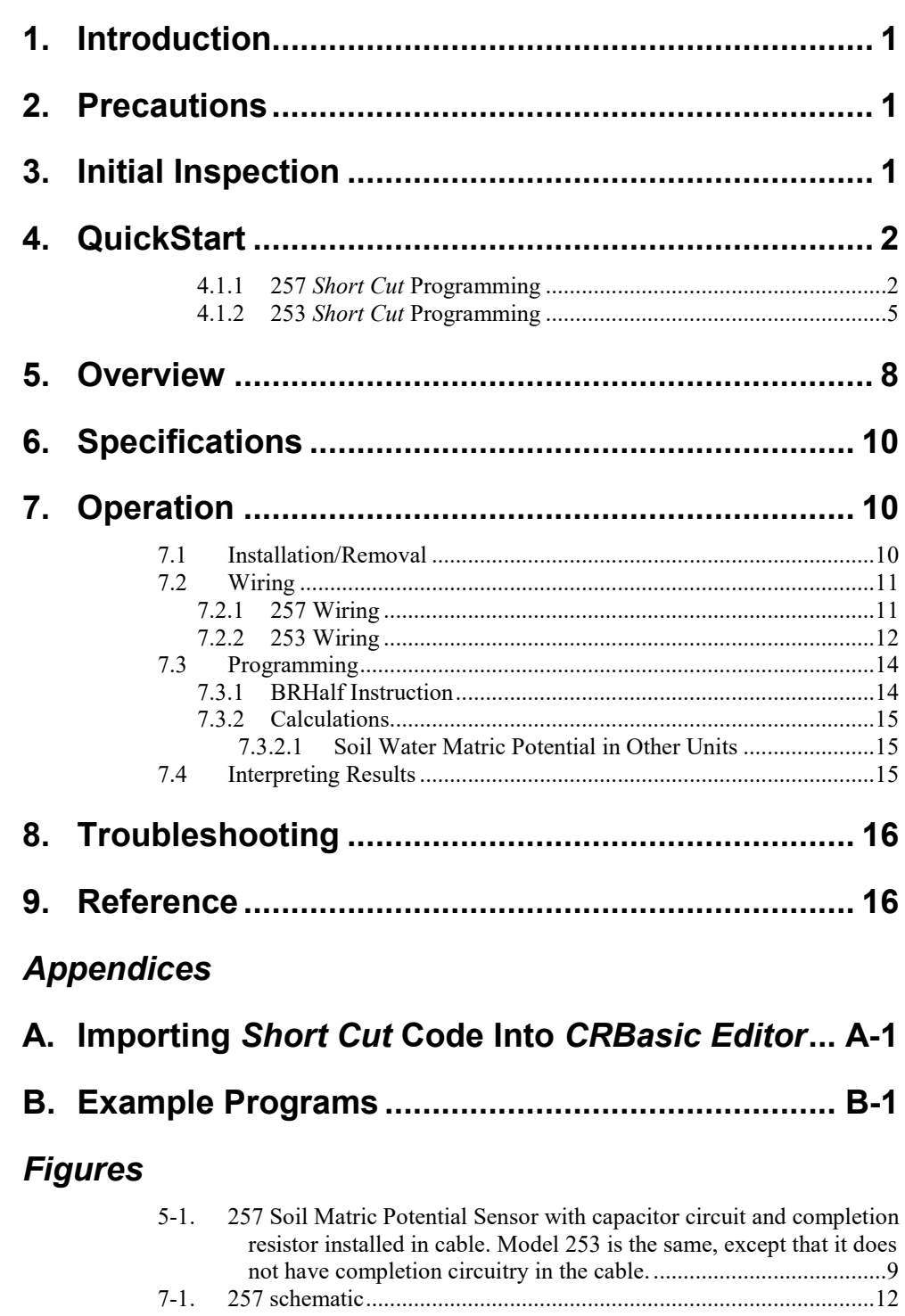

### *Tables*

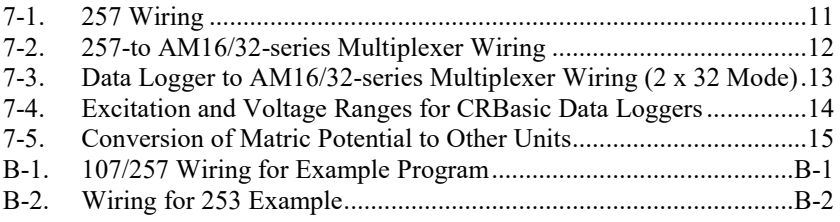

## *CRBasic Examples*

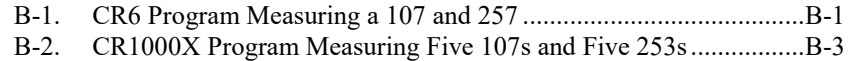

## *253 and 257 Soil Matric Potential Sensors*

## <span id="page-10-0"></span>**1. Introduction**

The 253 and 257 soil matric potential sensors are solid-state, electricalresistance sensing devices with a granular matrix that estimate soil water potential between 0 and –2 bars (typically wetter or irrigated soils).

The 253 needs to be connected to an AM16/32-series multiplexer, and is intended for applications where a larger number of sensors will be monitored. The 257 connects directly to our data loggers.

This manual provides information only for CRBasic data loggers. It is also compatible with our retired Edlog data loggers. For Edlog data logger support, see an older manual at *[www.campbellsci.com/old-manuals](https://www.campbellsci.com/old-manuals)*. **NOTE**

## <span id="page-10-1"></span>**2. Precautions**

- READ AND UNDERSTAND the *[Safety](#page-6-0)* section at the front of this manual.
- The black outer jacket of the cable is Santoprene® rubber. This jacket will support combustion in air. It is rated as slow burning when tested according to U.L. 94 H.B. and will pass FMVSS302. Local fire codes may preclude its use inside buildings.
- Avoid installing in depressions where water will puddle after a rain storm.
- Don't place the 253 or 257 in high spots or near changes in slope unless wanting to measure the variability created by such differences.
- When removing the sensor prior to harvest of annual crops, do so just after the last irrigation when the soil is moist.
- When removing a sensor, do not pull the sensor out by its wires.
- Careful removal prevents sensor and membrane damage.

## <span id="page-10-2"></span>**3. Initial Inspection**

- Upon receipt of a 253 or 257, inspect the packaging and contents for damage. File damage claims with the shipping company.
- The model number and cable length are printed on a label at the connection end of the cable. Check this information against the shipping documents to ensure the correct product and cable length are received.

## <span id="page-11-0"></span>**4. QuickStart**

A video that describes data logger programming using Short Cut is available at: *www.campbellsci.eu[/videos/cr1000x-datalogger-getting-started-program](https://www.campbellsci.com/videos/cr1000x-datalogger-getting-started-program-part-3)[part-3](https://www.campbellsci.com/videos/cr1000x-datalogger-getting-started-program-part-3)*. *Short Cut* is an easy way to program your data logger to measure the 253 or 257 and assign data logger wiring terminals. *Short Cut* is available as a download on *[www.campbellsci.](http://www.campbellsci.com/)eu*. It is included in installations of *LoggerNet*, *PC200W*, *PC400*, or *RTDAQ*.

The following sections also describe programming with *Short Cut*.

*Short Cut* requires a soil temperature measurement before the 253 or 257 sensor is added. This is needed because there is a temperature correction factor in the equations that convert sensor resistance. In these Quickstart examples, a 107-L temperature probe is used to measure soil temperature. **NOTE**

#### <span id="page-11-1"></span>**4.1.1 257** *Short Cut* **Programming**

- 1. Open *Short Cut* and click **Create New Program**.
- 2. Double-click the data logger model.
- 3. In the **Available Sensors and Devices** box, type 107. You can also locate the sensor in the **Sensors** > **Temperature** folder. Double-click **107 Temperature Probe**. Use the default units of degree Celsius.

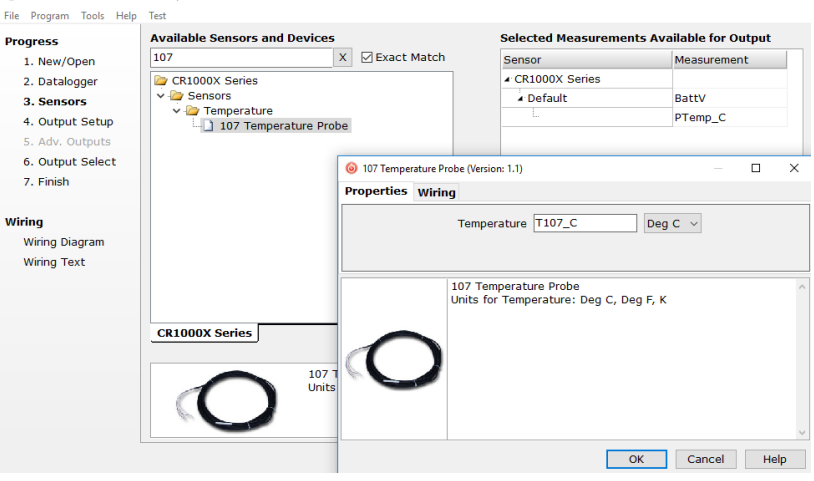

4. Click on the **Wiring** tab to see how the sensor is to be wired to the data logger. Click **OK** after wiring the sensor.

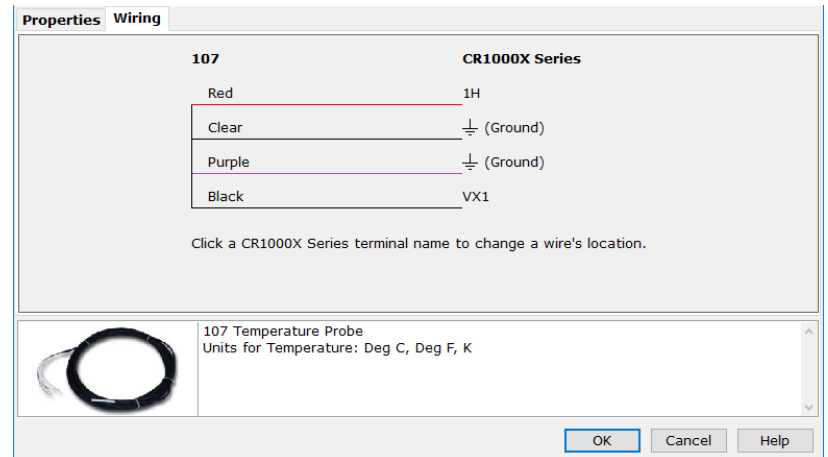

5. In the **Available Sensors and Devices** box, type 257. You can also locate the sensor in the **Sensors** > **Meteorological** > **Soil Moisture** folder. Double-click **257 Soil Moisture Sensor**. Select the resistance units, soil water potential units, and soil reference temperature.

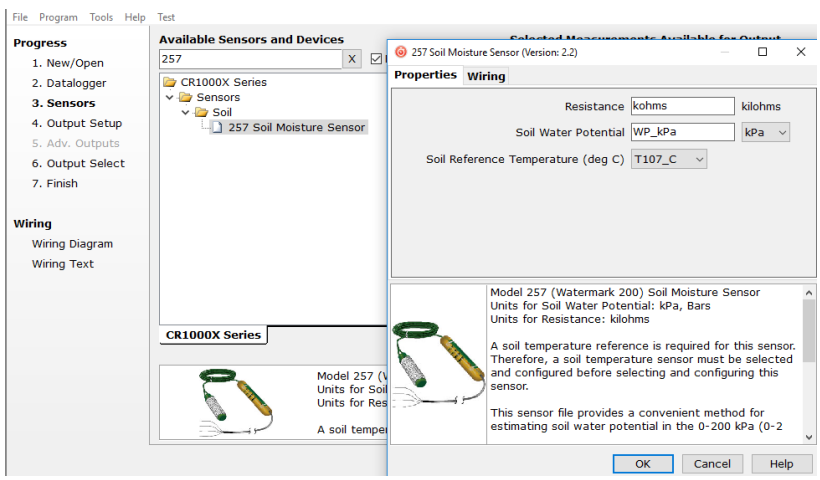

6. Click on the **Wiring** tab to see how the sensor is to be wired to the data logger. Click **OK** after wiring the sensor.

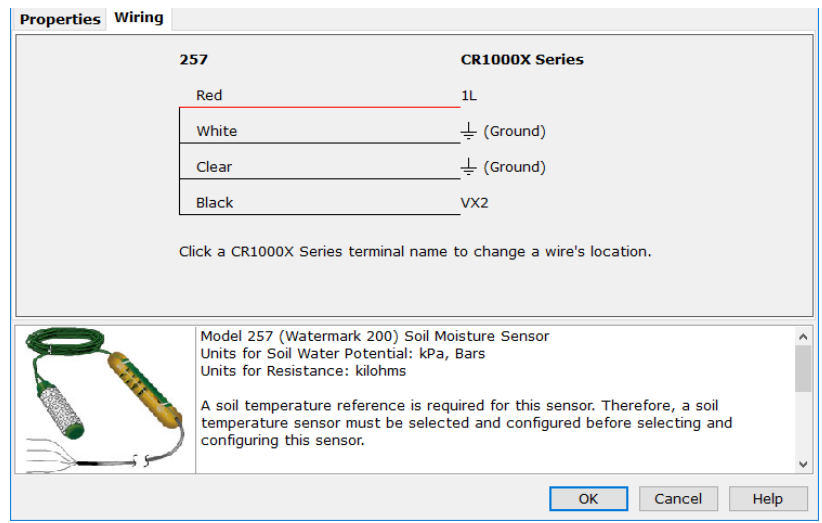

7. In **Output Setup**, type the scan rate, meaningful table names, and the **Data Output Storage Interval**. Click **Next**.

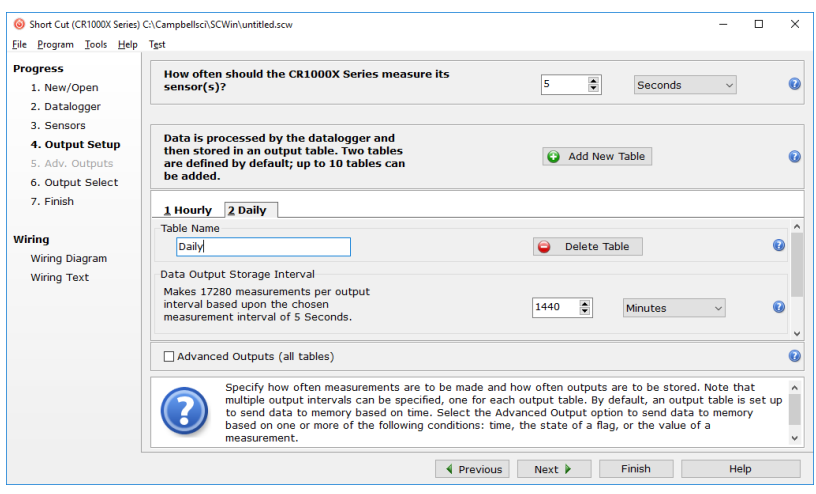

8. Select the output options.

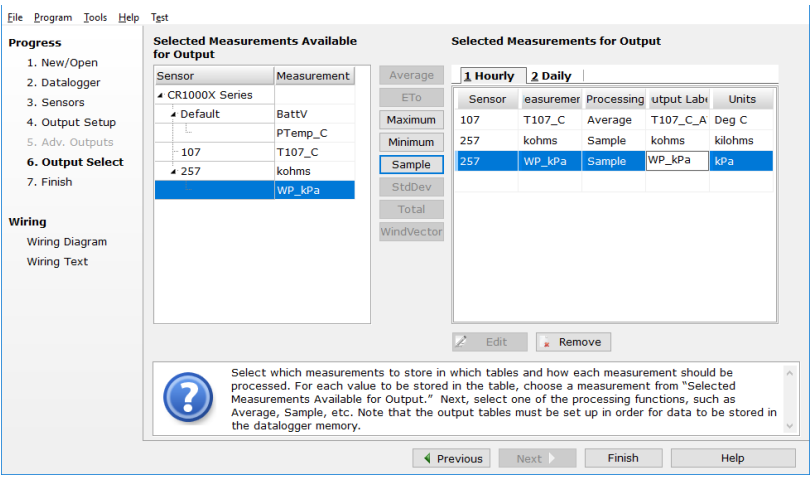

- 9. Click **Finish** and save the program. Send the program to the data logger if the data logger is connected to the computer.
- 10. If the sensor is connected to the data logger, check the output of the sensor in *LoggerNet*, *PC400*, *RTDAQ*, or *PC200W* to make sure it is making reasonable measurements.

#### <span id="page-14-0"></span>**4.1.2 253** *Short Cut* **Programming**

- 1. Follow steps 1 through 4 of Sectio[n 4.1.1,](#page-11-1) *[257 Short Cut Programming](#page-11-1) (p[. 2\)](#page-11-1)*.
- 2. In the **Available Sensors and Devices** box, type AM16/32. You can also locate the multiplexer in the **Device** folder.

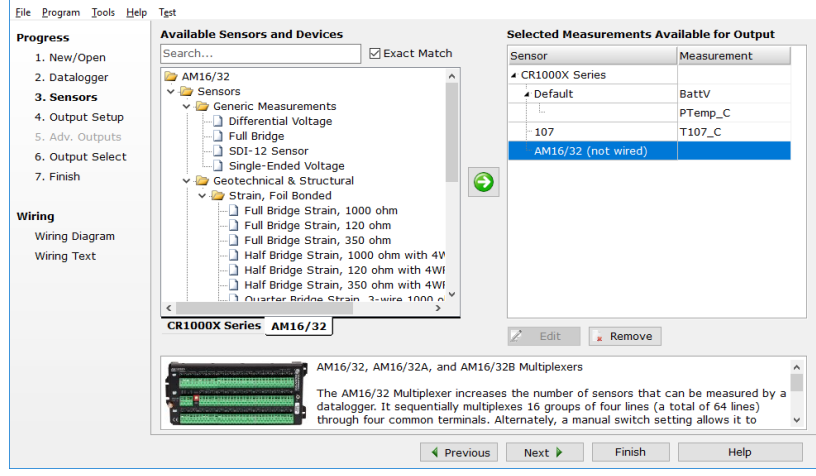

3. In the **Available Sensors and Devices** box, type 253. You can also locate the sensor in the **Meteorological** > **Soil Moisture** folder. Double click the **253 Soil Moisture Sensor**. Select the number of sensors, resistance units, soil water potential units, and soil reference temperature.

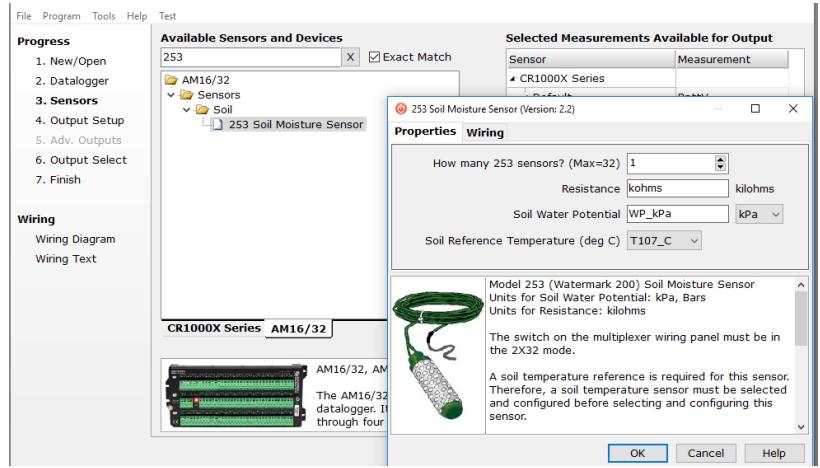

4. Click on the **Wiring** tab to see how the sensor is to be wired to the AM16/32B. Click **OK** after wiring the sensor.

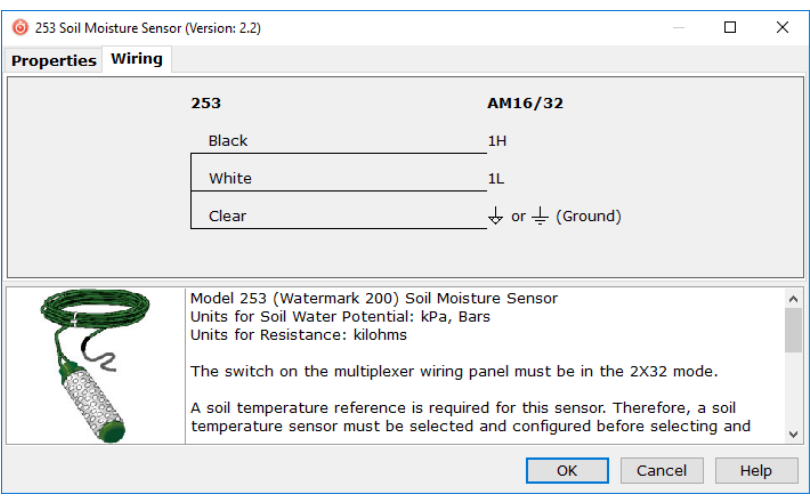

5. In **Output Setup**, type a scan rate. When using a multiplexer, Campbell Scientific recommends a scan rate that is at least 30 s. Also type meaningful table names and the **Data Output Storage Interval**. Click **Next**.

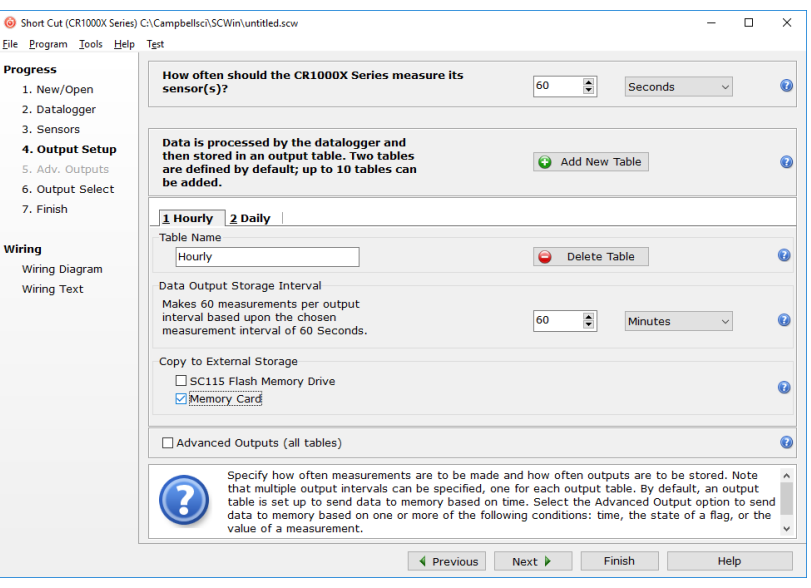

6. Select the output options.

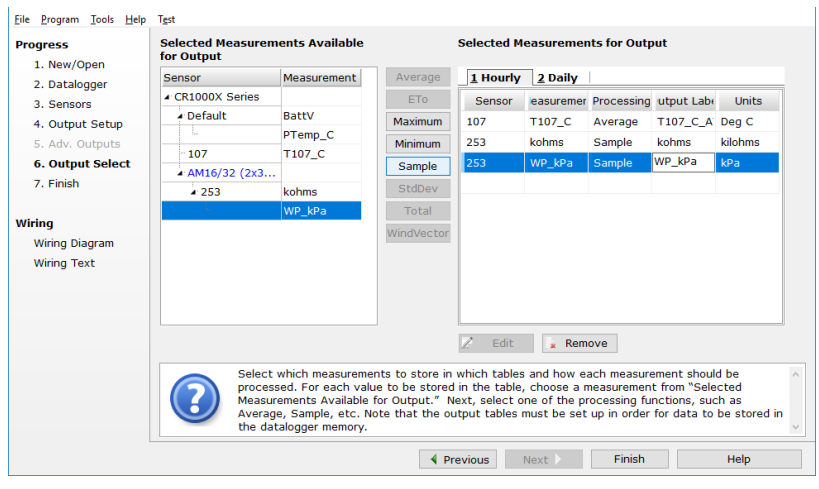

7. Click the **Wiring Diagram** on the left side panel to see how the AM16/32B is to be wired to the data logger.

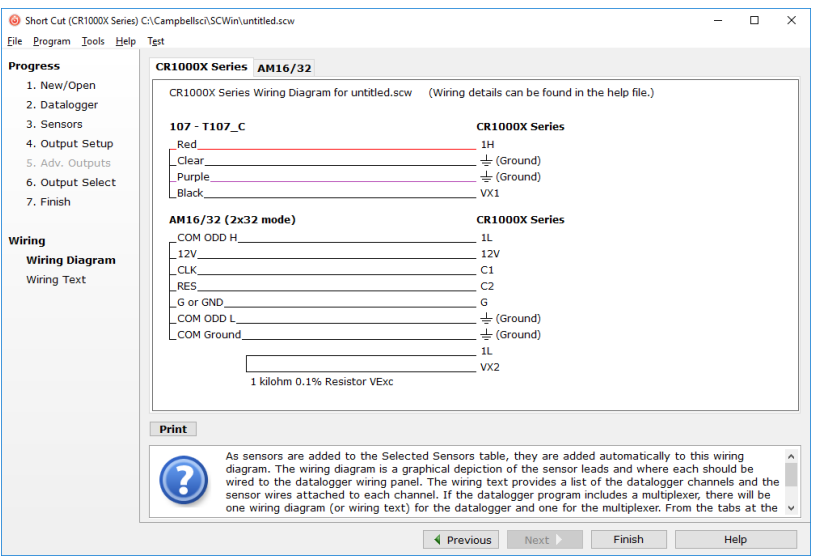

- 8. Click **Finish** and save the program. Send the program to the data logger if the data logger is connected to the computer.
- 9. If the sensor is connected to the data logger, check the output of the sensor in *LoggerNet*, *PC400*, *RTDAQ*, or *PC200W* to make sure it is making reasonable measurements.

### <span id="page-17-0"></span>**5. Overview**

The 253 and 257 soil matric potential sensors provide a convenient method of estimating water potential of wetter soils in the range of 0 to –200 kPa. The 253 is the Watermark 200 Soil Matric Potential Block modified for use with Campbell Scientific multiplexers and the 257 is the Watermark 200 Soil Matric Potential Block modified for use with Campbell Scientific data loggers.

The –L option on the Model 257-L and 253-L indicates that the cable length is user specified. This manual refers to the sensors as the 257 and 253. The typical cable length for the 257 is 25 ft.

For 253 applications, most of the cable length used is between the data logger and the multiplexer, which reduces overall cable costs and allows each cable attached to the 253 to be shorter. The cable length of each 253 only needs to cover the distance from the multiplexer to the point of measurement. Typical cable length for the 253 is 25 to 50 ft.

The difference between the 253 and the 257 is that there is a capacitor circuit and completion resistor installed in the 257 cable [\(FIGURE](#page-18-0) 5-1) to allow for direct connection to a data logger, while the 253 does not have any added circuitry. For applications requiring many sensors on an analogue multiplexer, the 253 is used and one or more completion resistors are connected to the data logger wiring panel. A capacitor circuit is not required for the 253 on a multiplexer because the electrical connection between the sensor and the data logger is interrupted when the multiplexer is deactivated. Any potential

difference between the data logger earth ground and the electrodes in the sensor is thus eliminated.

The 253 and 257 consist of two concentric electrodes embedded in a reference granular matrix material. The granular matrix material is surrounded by a synthetic membrane for protection against deterioration. An internal gypsum tablet buffers against the salinity levels found in irrigated soils.

If cultivation practices allow, the sensor can be left in the soil all year, eliminating the need to remove the sensor during the winter months.

<span id="page-18-0"></span>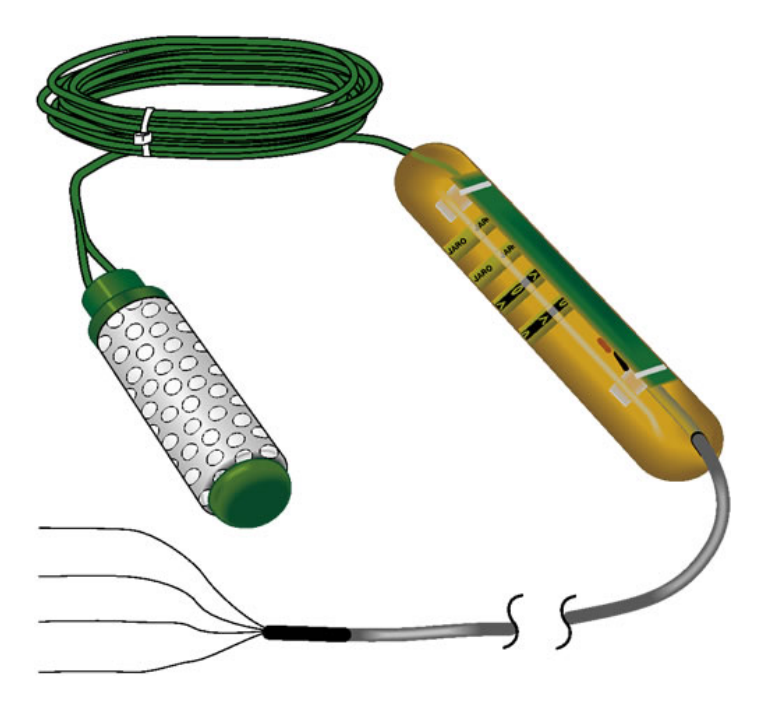

*FIGURE 5-1. 257 Soil Matric Potential Sensor with capacitor circuit and completion resistor installed in cable. Model 253 is the same, except that it does not have completion circuitry in the cable.*

## <span id="page-19-0"></span>**6. Specifications**

#### **Features:**

- Survives freeze-thaw cycles
- Rugged, long-lasting sensor
- Buffers salts in soil
- No maintenance required
- 257 contains blocking capacitors in its cable that minimizes galvanic degradation and measurement errors due to ground loops
- For the 253, the multiplexer connection prevents electrolysis from prematurely destroying the probe
- Compatible with Campbell Scientific CRBasic data loggers: CR6, CR800-series, CR1000X, CR1000, CR3000, and CR5000

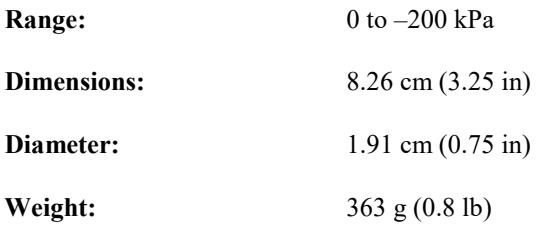

### <span id="page-19-1"></span>**7. Operation**

If you are programming your data logger with *Short Cut*, skip Section [7.2,](#page-20-0) *[Wiring](#page-20-0) (p[. 11\)](#page-20-0)*, and Sectio[n 7.3,](#page-23-0) *[Programming](#page-23-0) (p[. 14\)](#page-23-0)*. *Short Cut* does this work for you. See Section [4,](#page-11-0) *[QuickStart](#page-11-0) (p[. 2\)](#page-11-0)*, for a *Short Cut* tutorial.

#### <span id="page-19-2"></span>**7.1 Installation/Removal**

**NOTE**

Placement of the sensor is important. To acquire representative measurements, avoid high spots, slope changes, or depressions where water puddles. Typically, the sensor should be located in the root system of the crop.

- 1. Soak sensors in water for one hour then allow them to dry, ideally for 1 to 2 days.
- 2. Repeat Step 1 twice if time permits.
- 3. Make the sensor access holes to the required depth. Often, a 22 mm (7/8 in) diameter rod can be used to make the hole. However, if the soil is very coarse or gravelly, an oversized hole (25 to 32 mm) may be required to prevent abrasion damage to the sensor membrane. The ideal method of making an oversized access hole is to have a stepped tool that makes an oversized hole for the upper portion and an exact size hole for the lower portion.
- 4. If the hole is oversized (25 to 32 mm), mix a slurry of soil and water to a creamy consistency and place it into the sensor access hole.

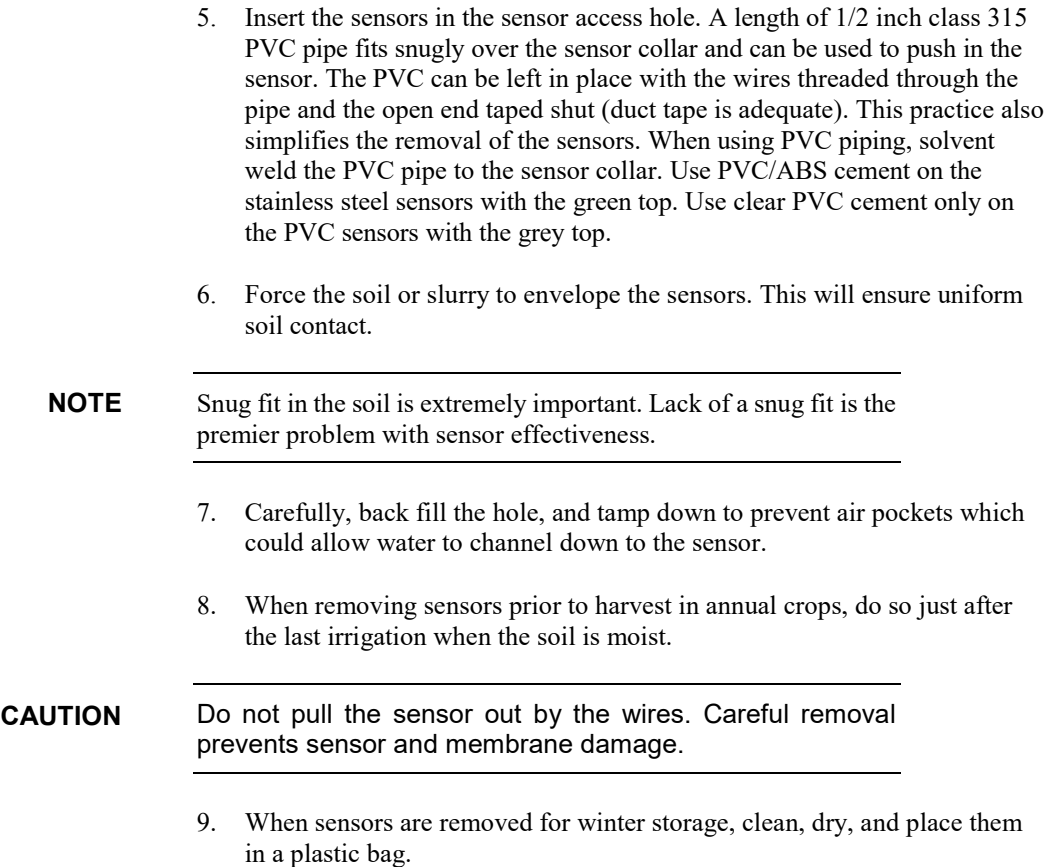

### <span id="page-20-0"></span>**7.2 Wiring**

#### <span id="page-20-1"></span>**7.2.1 257 Wiring**

The 257 cable includes a capacitor circuit that stops galvanic action due to the differences in potential between the data logger earth ground and the electrodes in the block. This allows it to connect directly to a data logger [\(TABLE 7-1](#page-20-2) and [FIGURE 7-1\)](#page-21-1).

<span id="page-20-2"></span>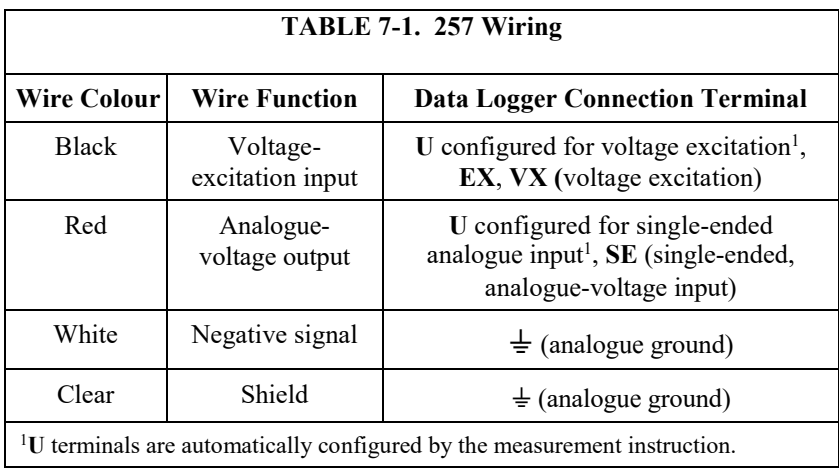

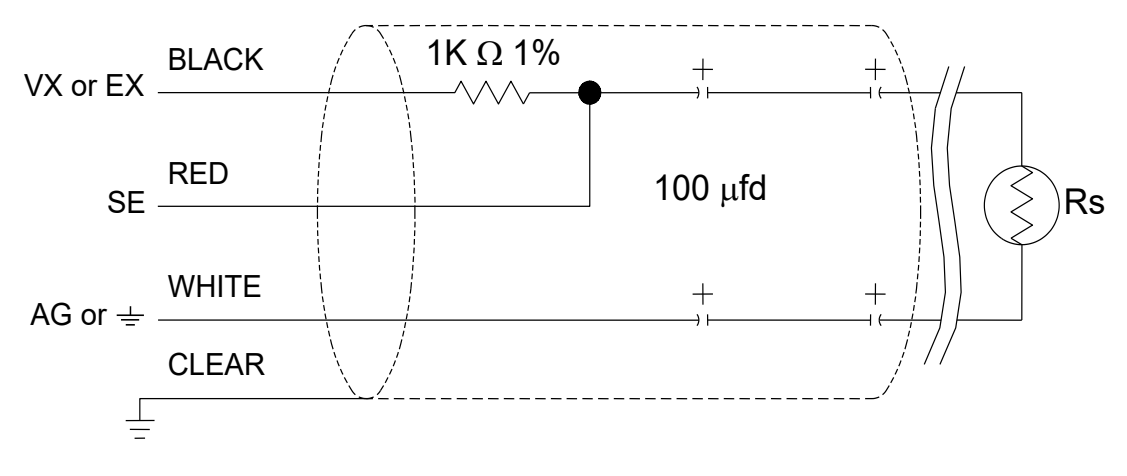

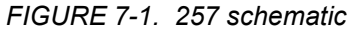

#### <span id="page-21-1"></span><span id="page-21-0"></span>**7.2.2 253 Wiring**

The 253 typically connects to an AM16/32-series multiplexer [\(TABLE 7-2\)](#page-21-2), but it also is compatible with the long retired AM32 and AM416 multiplexers.

<span id="page-21-2"></span>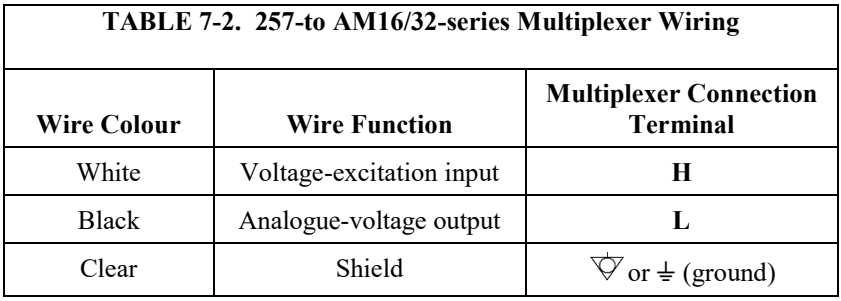

The multiplexer connects to the data logger (refer to the multiplexer manual or *www.campbellsci.eu[/am16-32b-ordering](http://www.campbellsci.com/am16-32b-ordering)* for information on the cables available for connecting the multiplexer to the data logger). A 1000 ohm resistor at the data logger wiring panel is used to complete the half bridge circuitry.

[TABLE](#page-22-1) 7-3 and [FIGURE](#page-22-0) 7-2 show the data logger-to-multiplexer connections for the 2 x 32 mode. [TABLE](#page-29-0) B-2, *Wiring for [253 Example](#page-29-1) [\(B-2\)](#page-29-0)*, shows wiring for the 4 x 16 mode.

<span id="page-22-1"></span>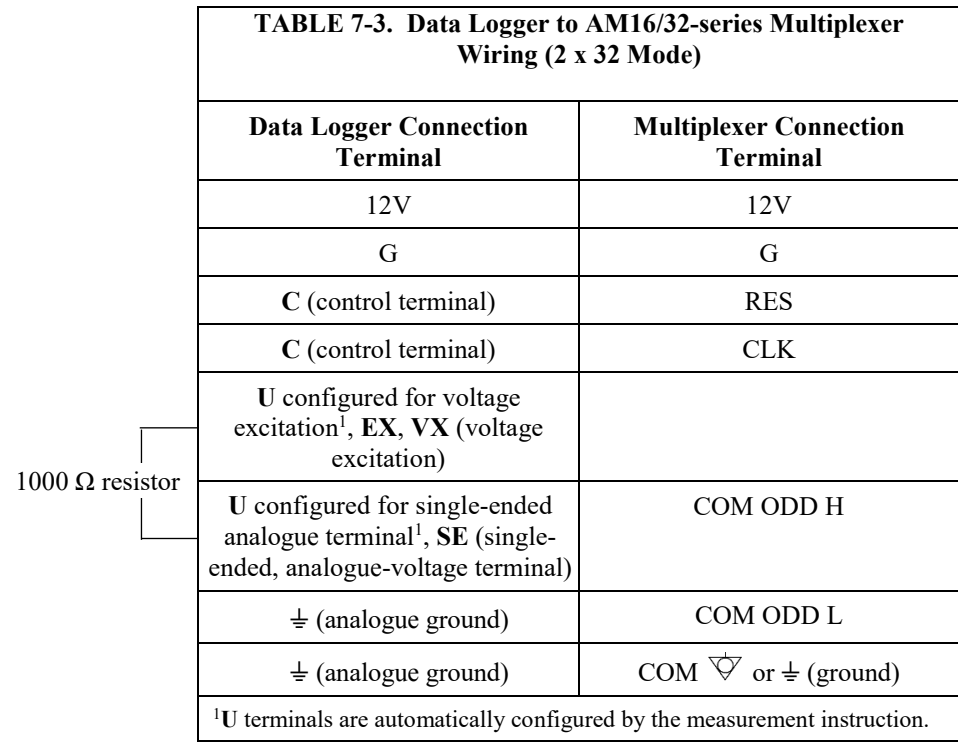

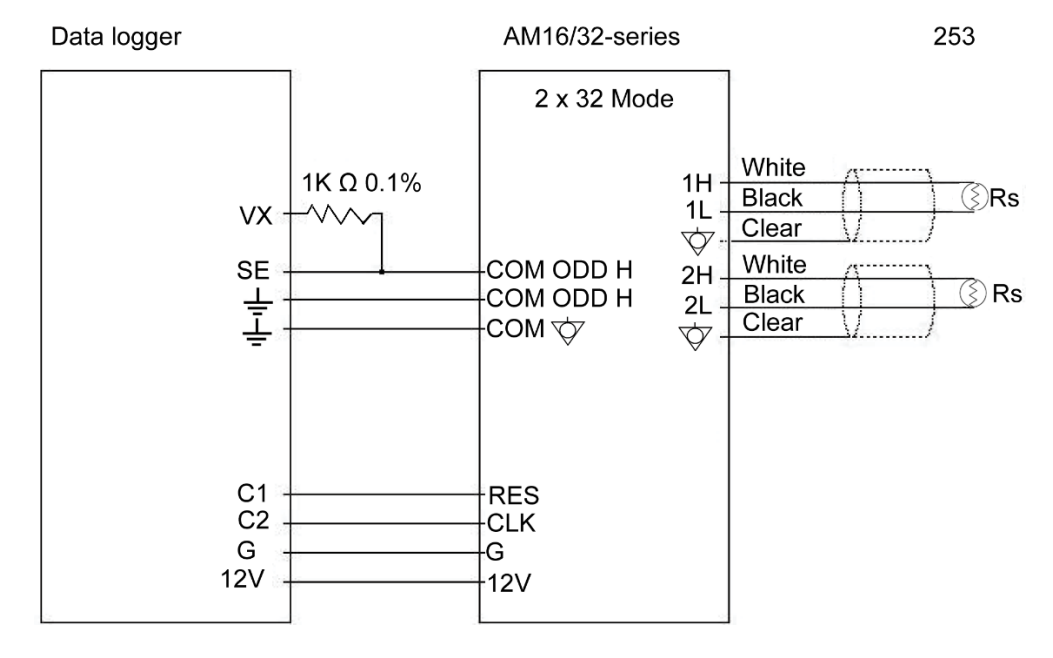

<span id="page-22-0"></span>*FIGURE 7-2. 253 wiring example*

### <span id="page-23-0"></span>**7.3 Programming**

*Short Cut* is the best source for up-to-date data logger programming code.

If your data acquisition requirements are simple, you can probably create and maintain a data logger program exclusively with *Short Cut*. If your data acquisition needs are more complex, the files that *Short Cut* creates are a great source for programming code to start a new program or add to an existing custom program.

*Short Cut* cannot edit programs after they are imported and edited in *CRBasic Editor*. **NOTE**

> A *Short Cut* tutorial is available in Section [4,](#page-11-0) *[QuickStart](#page-11-0) (p[. 2\)](#page-11-0)*. If you wish to import *Short Cut* code into *CRBasic Editor* to create or add to a customized program, follow the procedure in [Appendix A,](#page-26-0) *[Importing Short Cut Code Into](#page-26-0)  [CRBasic Editor](#page-26-0) (p[. A-1\)](#page-26-0)*.

Programming basics for CRBasic data loggers are in the following sections. Complete program examples for select CRBasic data loggers can be found in [Appendix B,](#page-28-0) *[Example Programs](#page-28-0) (p[. B-1\)](#page-28-0)*. Programming basics and programming examples for Edlog data loggers are provided at *[www.campbellsci.com/old](http://www.campbellsci.com/old-manuals)[manuals](http://www.campbellsci.com/old-manuals)*.

#### <span id="page-23-1"></span>**7.3.1 BRHalf Instruction**

CRBasic data loggers use the **BRHalf()** instruction with the *RevEx* argument set to *True* to excite and measure the 253 and 257. The result of the **BRHalf()** instruction is the ratio of the measured voltage divided by the excitation voltage. The result needs to be converted to resistance and then converted to soil water potential.

[TABLE 7-4](#page-23-2) shows the excitation and voltage ranges used with the CRBasic data loggers.

<span id="page-23-2"></span>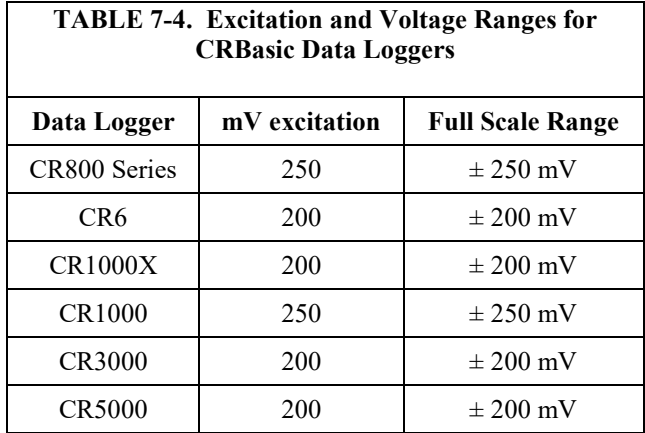

#### <span id="page-24-0"></span>**7.3.2 Calculations**

The CRBasic program should include the following to calculate resistance, adjust the resistance for soil temperature, and calculate soil water potential:

```
kohms=kohms/(1-kohms)
kohms=(100+(1.8*T107_C+32)-69.8)/100*kohms
If kohms<=1 Then
  WP_kPa=-(20*kohms-11)
Else
  WP_kPa=-(-0.00279*kohms^3+0.19109*kohms^2+3.71485*kohms+6.73956)
EndIf
```
where,

kohms = the variable storing the **BRHalf()** result

 $T107$   $C$  = the variable storing the temperature sensor measurement (degree Celsius)

WP  $kPa$  = water potential

#### <span id="page-24-1"></span>*7.3.2.1 Soil Water Matric Potential in Other Units*

To report measurement results in other units, multiply the soil water potential by the appropriate conversion constant fro[m TABLE](#page-24-3) 7-5.

<span id="page-24-3"></span>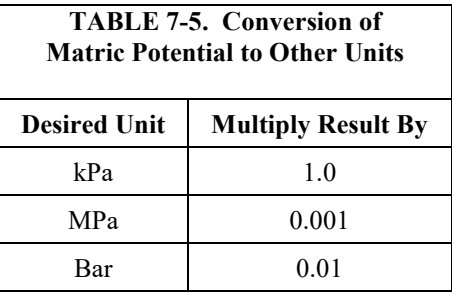

### <span id="page-24-2"></span>**7.4 Interpreting Results**

As a general guide, 253 and 257 measurements indicate soil matric potential as follows:

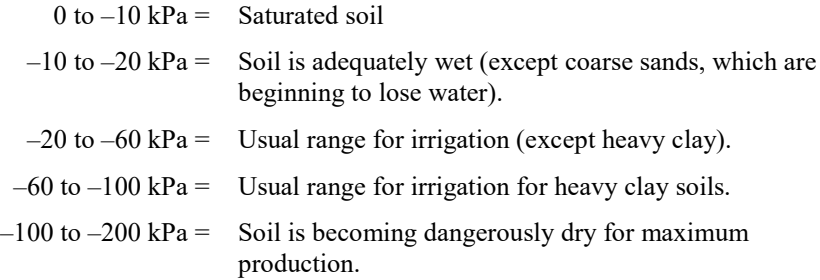

## <span id="page-25-0"></span>**8. Troubleshooting**

#### **NOTE**

All factory repairs and recalibrations require a returned material authorization (RMA) and completion of the "Declaration of Hazardous Material and Decontamination" form. Refer to the *[Please](#page-4-0) Read First* page at the beginning of this manual for more information.

To test the sensor, submerge it in water. Measurements should be from  $-3$  to  $+3$  kPa. Let the sensor dry for 30 to 48 hours. You should see the reading increase from 0 to 150+ kPa. If the reading does not increase to 150 kPA, replace the sensor. If the reading increases as expected, put the sensor back in the water. The reading should run right back down to zero in 1 to 2 minutes.

If the sensor passes these tests but it is still not functioning properly, consider the following:

- 1. Sensor may not have a snug fit in the soil. This usually happens when an oversized access hole has been used and the backfilling of the area around the sensor is not complete.
- 2. Sensor is not in an active portion of the root system, or the irrigation is not reaching the sensor area. This can happen if the sensor is sitting on top of a rock or below a hard pan which may impede water movement. Reinstalling the sensor usually solves this problem.
- 3. When the soil dries out to the point where you are seeing readings higher than 80 kPa, the contact between soil and sensor can be lost because the soil may start to shrink away from the sensor. An irrigation which only results in a partial rewetting of the soil will not fully rewet the sensor, which can result in continued high readings from the 257. Full rewetting of the soil and sensor usually restores soil to sensor contact. This is most often seen in the heavier soils and during peak crop water demand when irrigation may not be fully adequate. The plotting of readings on a chart is most useful in getting a good picture of this sort of behaviour.

## <span id="page-25-1"></span>**9. Reference**

Thompson, S.J. and C.F. Armstrong, Calibration of the Watermark Model 200 Soil matric potential Sensor, Applied Engineering in Agriculture, Vol. 3, No. 2, pp. 186-189, 1987.

Parts of this manual were contributed by Irrometer Company, Inc., manufacturer of the Watermark 200.

## <span id="page-26-0"></span>*Appendix A. Importing Short Cut Code Into CRBasic Editor*

*Short Cut* creates a .DEF file that contains wiring information and a program file that can be imported into the *CRBasic Editor*. By default, these files reside in the C:\campbellsci\SCWin folder.

Import *Short Cut* program file and wiring information into *CRBasic Editor*:

1. Create the *Short Cut* program following the procedure in Sectio[n 4,](#page-11-0) *[QuickStart](#page-11-0) (p[. 2\)](#page-11-0)*. After saving the *Short Cut* program, click the **Advanced** tab then the **CRBasic Editor** button. A program file with a generic name will open in CRBasic. Provide a meaningful name and save the CRBasic program. This program can now be edited for additional refinement.

#### Once the file is edited with *CRBasic Editor*, *Short Cut* can no longer be used to edit the program it created. **NOTE**

- 2. To add the *Short Cut* wiring information into the new CRBasic program, open the .DEF file located in the C:\campbellsci\SCWin folder, and copy the wiring information, which is at the beginning of the .DEF file.
- 3. Go into the CRBasic program and paste the wiring information into it.
- 4. In the CRBasic program, highlight the wiring information, right-click, and select **Comment Block**. This adds an apostrophe (') to the beginning of each of the highlighted lines, which instructs the data logger compiler to ignore those lines when compiling. The **Comment Block** feature is demonstrated at about 5:10 in the *[CRBasic | Features](https://www.campbellsci.com/videos/crbasic-features)* video .

## <span id="page-28-0"></span>*Appendix B. Example Programs*

[CRBasic Example B-1](#page-28-2) measures the resistance  $(k\Omega)$  of one 257 sensor with the data logger. A 107 temperature probe is measured first for temperature correction of the 257 reading. Voltage range codes for other CRBasic data loggers are shown in [TABLE 7-4.](#page-23-2) Sensor wiring for this example is shown in [TABLE B-1.](#page-28-1)

<span id="page-28-1"></span>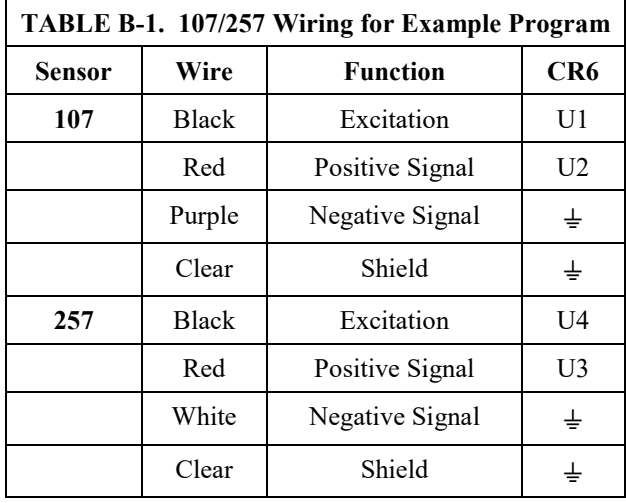

#### <span id="page-28-2"></span>**CRBasic Example B-1. CR6 Program Measuring a 107 and 257**

```
'CR6 Series
'Declare Variables and Units
Public T107_C
Public kohms
Public WP_kPa
Units T107_C=Deg C
Units kohms=kilohms
Units WP_kPa=kPa
'Define Data Tables
DataTable(Table1,True,-1)
 DataInterval(0,60,Min,10)
  Average(1,T107_C,FP2,False)
  Sample(1,WP_kPa,FP2)
EndTable
'Main Program
BeginProg
  'Main Scan
  Scan(5,Sec,1,0)
    '107 Temperature Probe measurement 'T107_C'
    Therm107(T107_C,1,U2,U1,0,60,1,0)
    '257 Soil Moisture Sensor measurements 'kohms' and 'WP_kPa'
    BrHalf(kohms,1,mV200,U3,U4,1,200,True,0,15000,1,0)
    kohms=kohms/(1-kohms)
    kohms=(100+(1.8*T107_C+32)-69.8)/100*kohms
    If kohms<=1 Then
       WP_kPa=-(20*kohms-11)
```
Else

```
WP_kPa=-(-0.00279*kohms^3+0.19109*kohms^2+3.71485*kohms+6.73956)
    EndIf
     'Call Data Tables and Store Data
    CallTable Table1
 NextScan
EndProg
```
[CRBasic Example B-2](#page-30-0) measures five 107 temperature probes and five 253 sensors on an AM16/32-series multiplexer (4x16 mode) with the CR1000X data logger. In this example, a 107 temperature probe is buried at the same depth as a corresponding 253 sensor. Voltage range codes for other CRBasic data loggers are shown in [TABLE 7-4.](#page-23-2) Sensor wiring is shown in [TABLE B-2.](#page-29-0)

<span id="page-29-1"></span><span id="page-29-0"></span>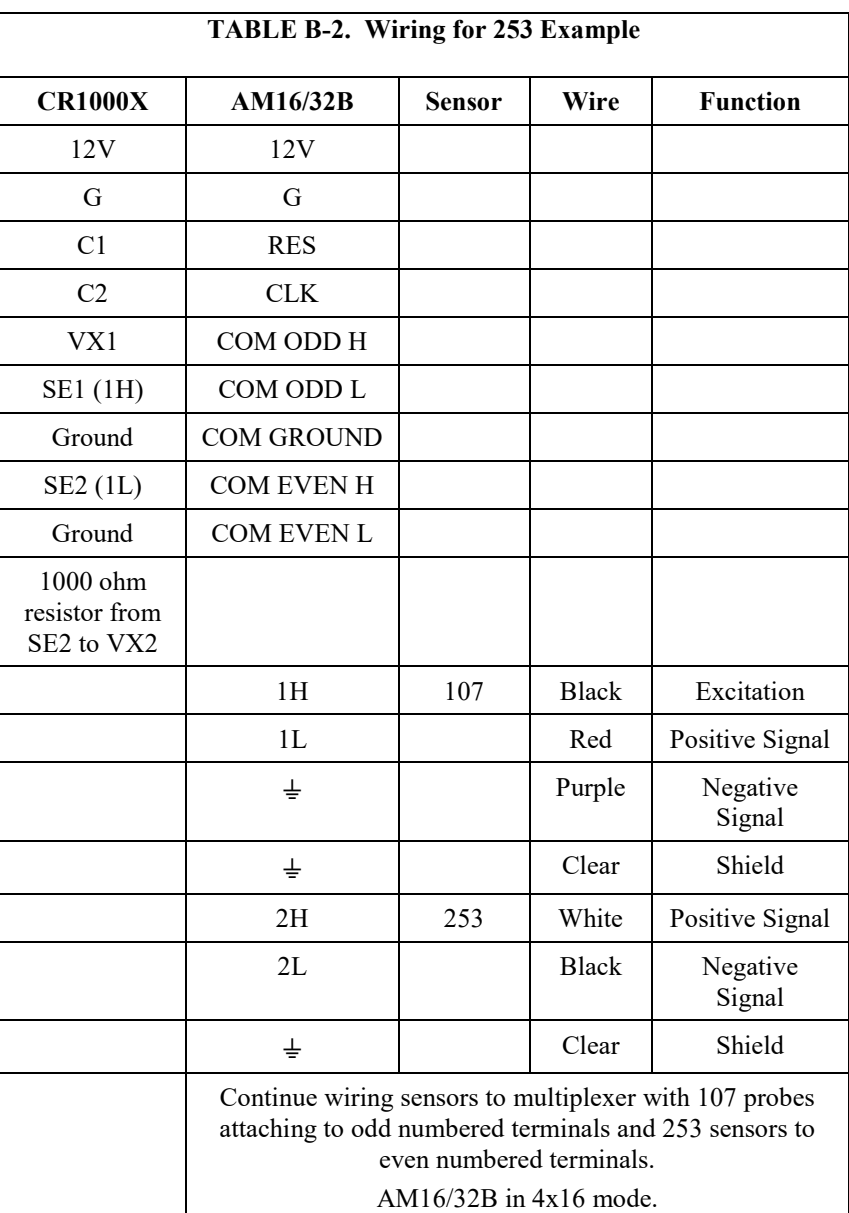

```
CRBasic Example B-2. CR1000X Program Measuring Five 107s and Five 253s
'CR1000X
Public T107_C(5), WP_kPa(5), kOhms(5) 
Dim i 
Units T107_C()=Deg C 
Units kOhms()=kOhms 
Units WP_kPa()=kPa 
DataTable(Hourly,true,-1) 
  DataInterval(0,60,Min,10)
  Average(5, T107_C, FP2, 0) 
  Sample(5, WP_kPa, FP2) 
  Sample(5, kOhms, FP2) 
EndTable
BeginProg
  Scan(60,Sec, 3, 0) 
    PortSet(C1,1) 'Turn AM16/32 Multiplexer On 
    Delay(0,150,mSec) 
    i = 1SubScan (0,uSec, 5)
      PulsePort(C2,10000) 
      'Soil temperature measurement 
      Therm107(T107_C(i),1,1,VX1,0,60,1,0) 
      '253 Soil Moisture Sensor measurements 
      BrHalf(kOhms(i),1,mV200,2,VX2,1,200,true,0,60,1,0) 
      'Convert resistance ratios to kOhms 
      kOhms(i) = kOhms(i)/(1-kOhms(i))kOhms(i)=(100+(1.8*T107_C(i)+32)-69.8)/100*kOhms(i)
      i = i + 1NextSubScan
    PortSet(C1,0) 'Turn AM16/32 Multiplexer Off 
    'Convert kOhms to water potential 
    For i = 1 To 5
      If kOhms(i)<=1 Then
      WP_kPa(i)=-(20*kOhms(i)-11)
     Else
      WP_kPa(i)=-(-0.00279*kOhms(i)^3+0.19109*kOhms(i)^2+3.71485*kOhms(i)+6.73956)
      EndIf
    Next i 
    CallTable Hourly 'Call Data Table and Store Data 
  NextScan
EndProg
```
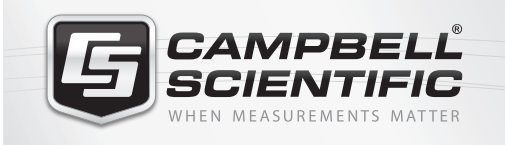

## $M \approx 10$

## **Global Sales & Support Network**

*A worldwide network to help meet your needs*

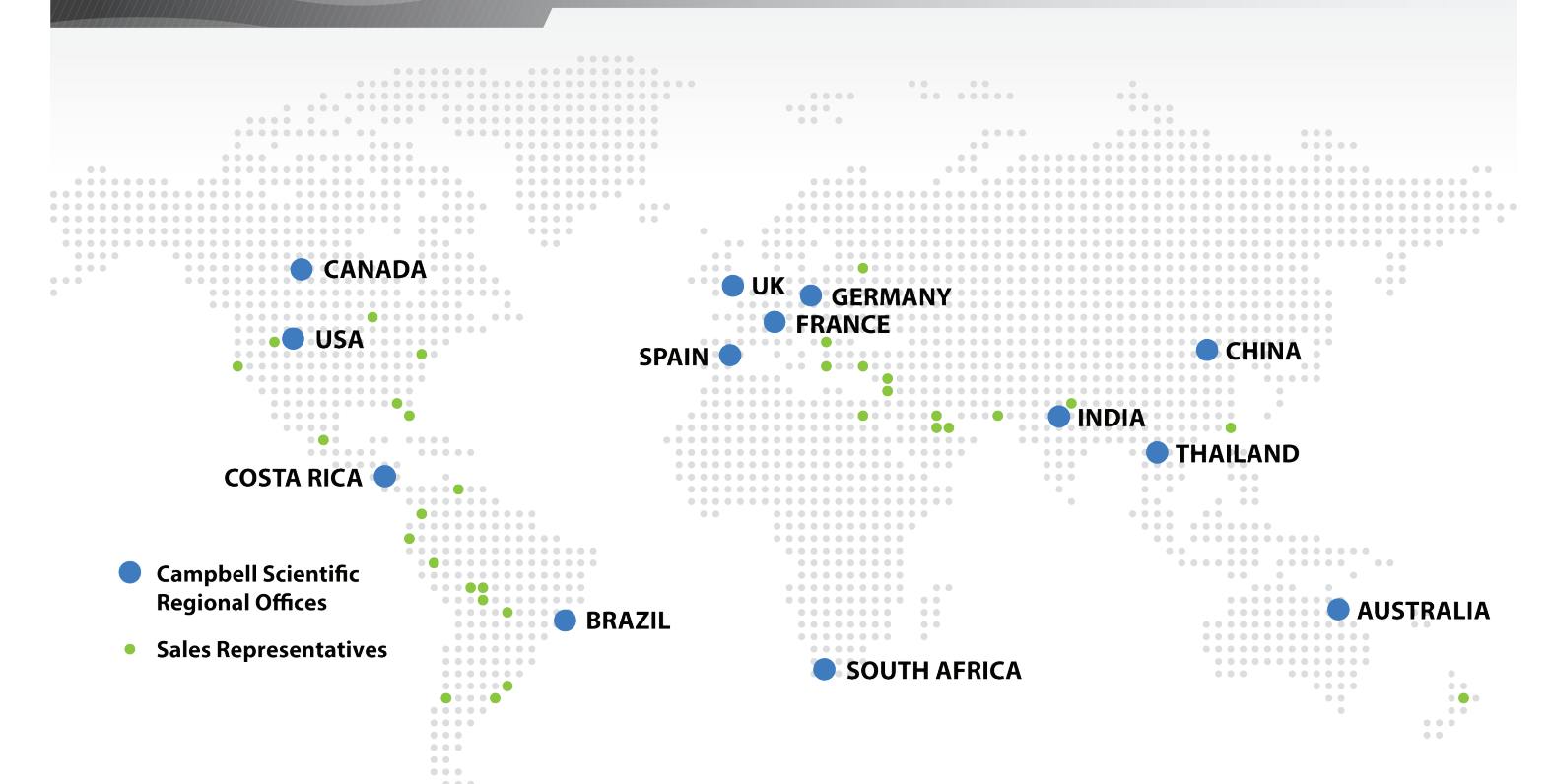

#### *Australia*

*Location:* Garbutt, QLD Australia *Phone:* 61.7.4401.7700 *Email:* info@campbellsci.com.au *Website:* www.campbellsci.com.au

#### *Brazil*

*Location:* São Paulo, SP Brazil *Phone:* 11.3732.3399 *Email:* vendas@campbellsci.com.br *Website:* www.campbellsci.com.br

#### *Canada*

*Location:* Edmonton, AB Canada *Phone:* 780.454.2505 *Email:* dataloggers@campbellsci.ca *Website:* www.campbellsci.ca

#### *China*

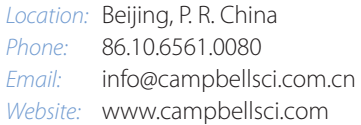

#### *Costa Rica*

*Location:* San Pedro, Costa Rica *Phone:* 506.2280.1564 *Email:* info@campbellsci.cc *Website:* www.campbellsci.cc

#### *France*

*Location:* Vincennes, France *Phone:* 0033.0.1.56.45.15.20 *Email:* info@campbellsci.fr *Website:* www.campbellsci.fr

#### *Germany*

*Location:* Bremen, Germany *Phone:* 49.0.421.460974.0 *Email:* info@campbellsci.de *Website:* www.campbellsci.de

#### *South Africa*

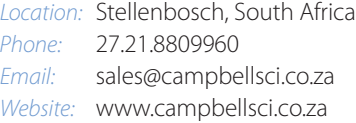

#### *Southeast Asia*

*Location:* Bangkok, Thailand *Phone:* 66.2.719.3399 *Email:* thitipongc@campbellsci.asia *Website:* www.campbellsci.asia

#### *Spain*

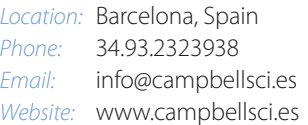

#### *UK*

*Location:* Shepshed, Loughborough, UK *Phone:* 44.0.1509.601141 *Email:* sales@campbellsci.co.uk *Website:* www.campbellsci.co.uk

#### *USA*

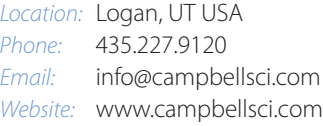